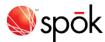

# **Spok Mobile for Android**

#### **Navigating the Application**

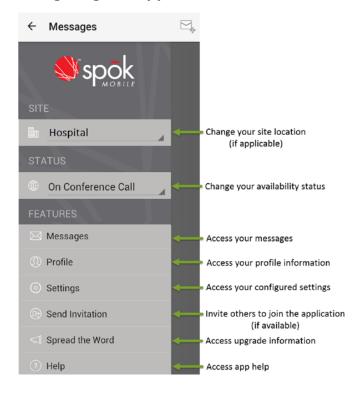

#### **Sending Messages**

- 1. In Messages, tap Compose
- 2. Add recipients by searching for a name or by using your recent contacts.
- 3. To attach pictures or videos, tap **Attach** and browse to the desired attachment.
- 4. In the **Compose Message** field, add desired message text.
- 5. To send the completed message, tap **Send**.

## **Responding to Messages**

Respond to a received Spok Mobile message in one of the following ways:

- Accept: Accept indicates that you received the message and you accept the message's content.
- **Decline**: \*Decline indicates that you received the message, but you do not accept the message's content.
- Reply: Reply message... indicates that you received the message and are responding or replying to the message's content.
- Call Back: When a phone number is included in the text of an incoming message, tap to initiate a phone call using your device's phone feature or using a VoIP connection.

### **Commonly Used Icons**

| Icons that Identify Information |                                                                        |
|---------------------------------|------------------------------------------------------------------------|
| *                               | Recent contact.                                                        |
|                                 | User on secure devices.                                                |
| ∆HIGH                           | High priority message.                                                 |
| $\nabla$ LOW                    | Low priority message.                                                  |
| Action Button Icons             |                                                                        |
| *                               | View list of recent contacts.                                          |
|                                 | Compose a new message.                                                 |
|                                 | Attach pictures or videos to a message.                                |
|                                 | Use a message template to compose a message.                           |
|                                 | Send a message or reply.                                               |
| =                               | Access the drawer menu pop-out.                                        |
| 0                               | Initiate a phone call to a phone number that is included in a message. |
| $\Rightarrow$                   | Forward a message.                                                     |
|                                 | Save a template or profile.                                            |

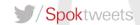